# **Deployment considerations**

- [Typical communication between CAST components](#page-0-0)
- [Required components](#page-1-0)
- [Optional components](#page-2-0)
- [Storage considerations](#page-2-1)
	- [Storage folder distribution strategy](#page-3-0)
		- [Local distribution: better performance / lower scalability](#page-3-1)
			- [Disk space recommendations](#page-4-0)
		- [Balance between storage and performance: medium performance / medium scalability](#page-4-1)
			- [Disk space recommendations](#page-5-0)
		- [Network distribution: lower performance / better scalability](#page-5-1)
		- [Disk space recommendations](#page-6-0)
- [RAM considerations for AIP Console \(front-end\) and AIP Nodes](#page-6-1) [Windows Services user account considerations - Microsoft Windows only](#page-6-2)
- [Proxy considerations](#page-7-0)
- [Which deployment architecture should you use?](#page-7-1)
- [Type of Applications being onboarded](#page-8-0)
- [What about when transitioning from legacy CAST Management Studio to AIP Console?](#page-8-1)

**Summary**: information to help you plan your **CAST AIP for Dashboards** installation.⊕

# <span id="page-0-0"></span>Typical communication between CAST components

The following diagram shows the interaction between **AIP Console** and the **main CAST Components**. It also shows the flow from the source code delivery to the snapshot and Dashboard data consumption.

Click to enlarge

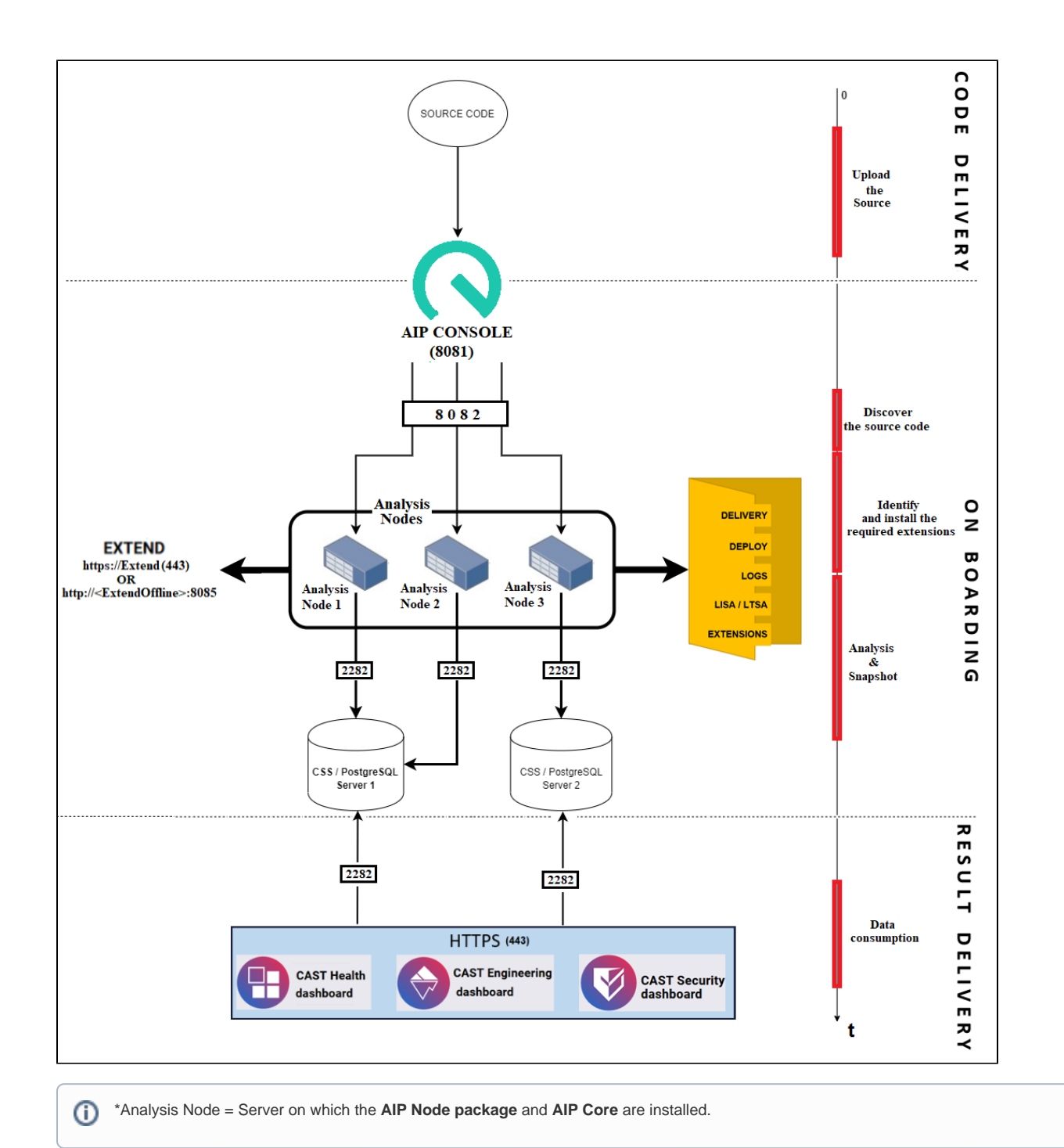

# <span id="page-1-0"></span>Required components

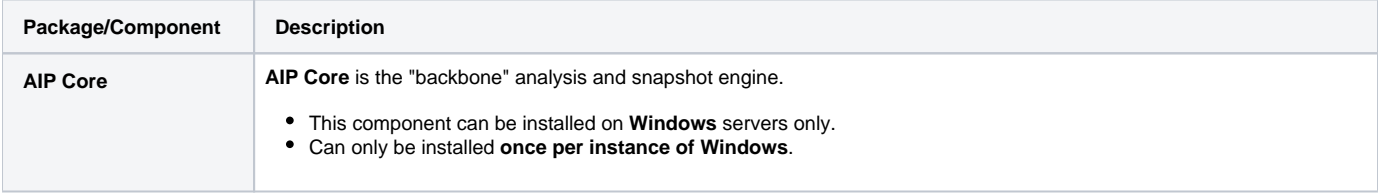

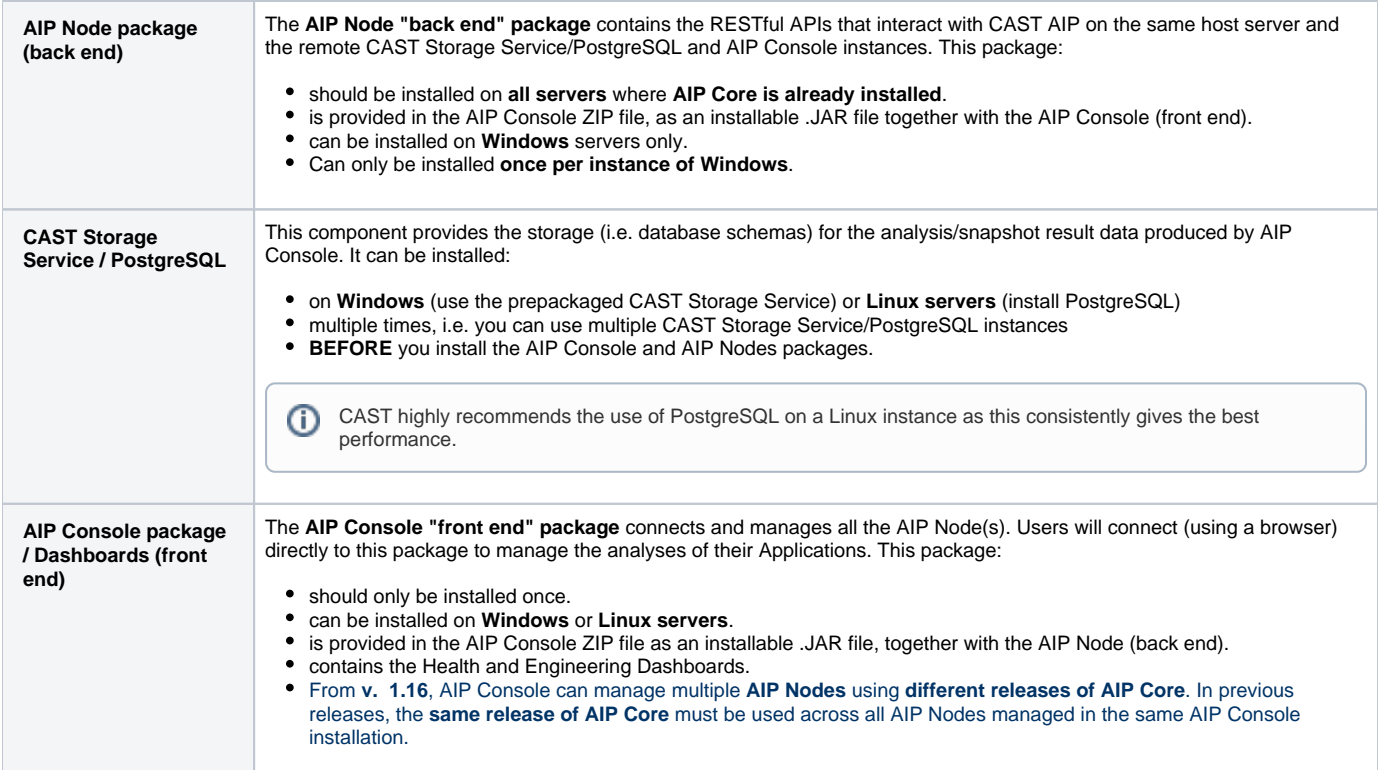

# <span id="page-2-0"></span>Optional components

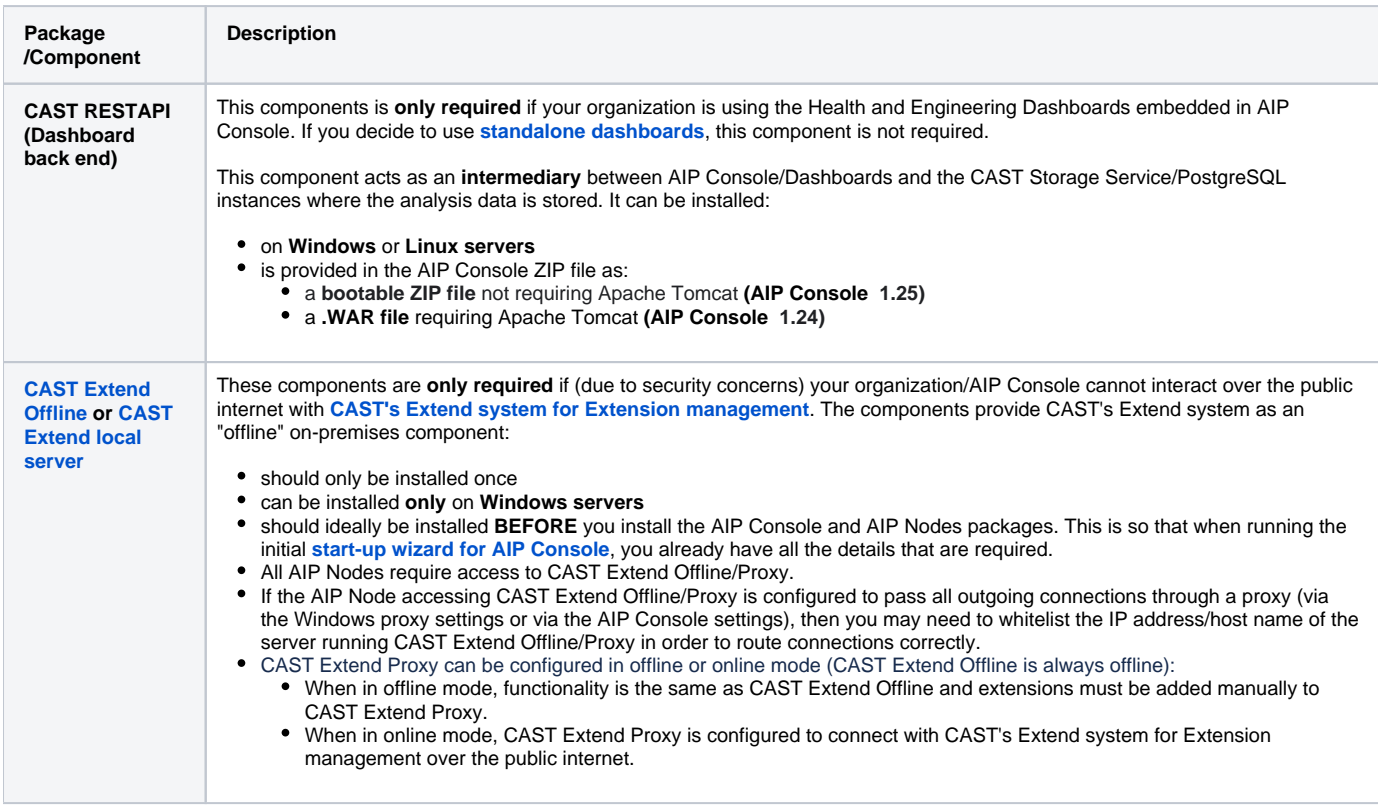

# <span id="page-2-1"></span>Storage considerations

As shown in the above diagram, there are five main storage folders (marked in yellow). All AIP nodes must have access to these folders:

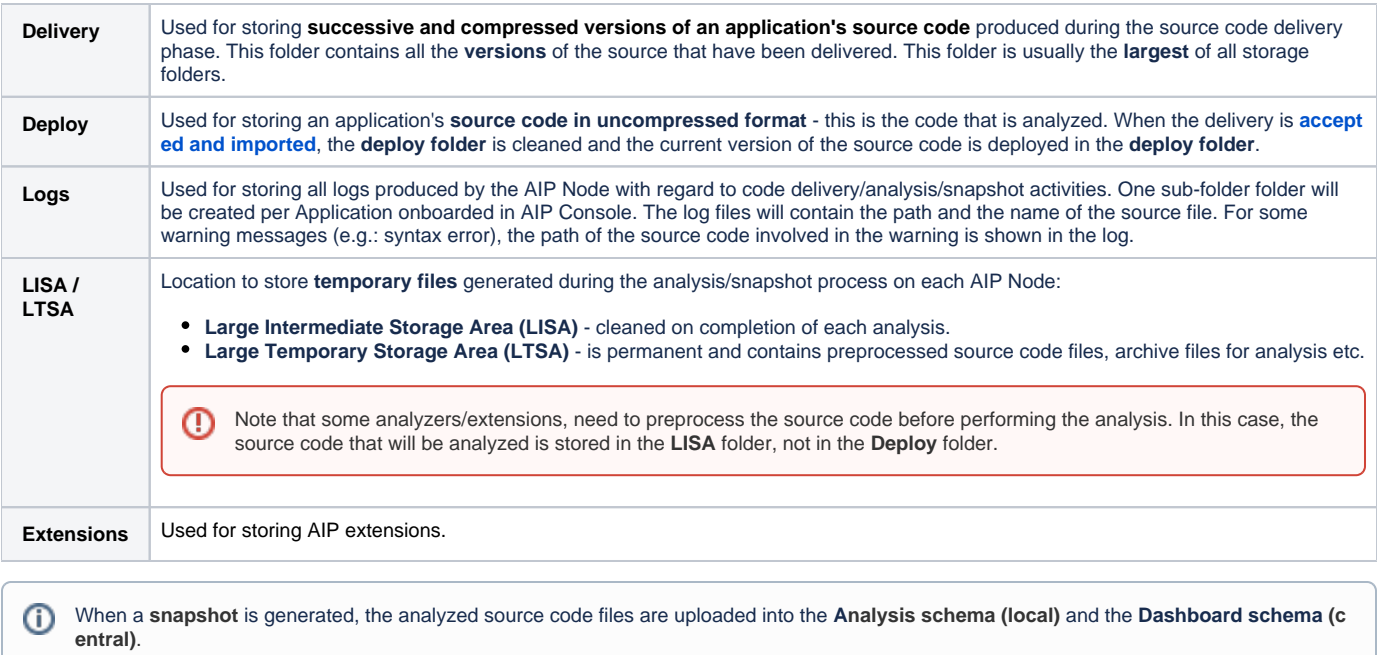

### <span id="page-3-0"></span>Storage folder distribution strategy

This section explains the different ways that can be used to distribute the required storage folders:

- Local distribution only
- Local and network distribution
- Network distribution only

We also describe the relationship between performance and scalability depending on the way you choose to deploy the storage folders. In addition, we suggest some required disk space recommendations (minimum recommendations and advised configuration for a large number of applications) depending on the chosen storage folder distribution strategy.

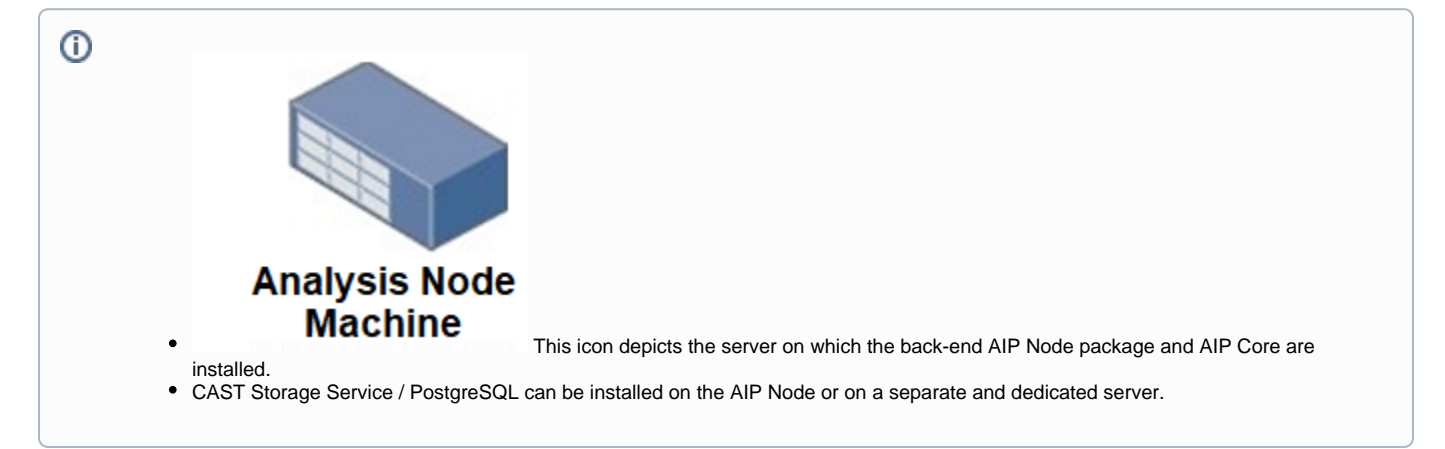

### <span id="page-3-1"></span>**Local distribution: better performance / lower scalability**

All the storage folders are on the local server - i.e. the AIP Node:

Click to enlarge

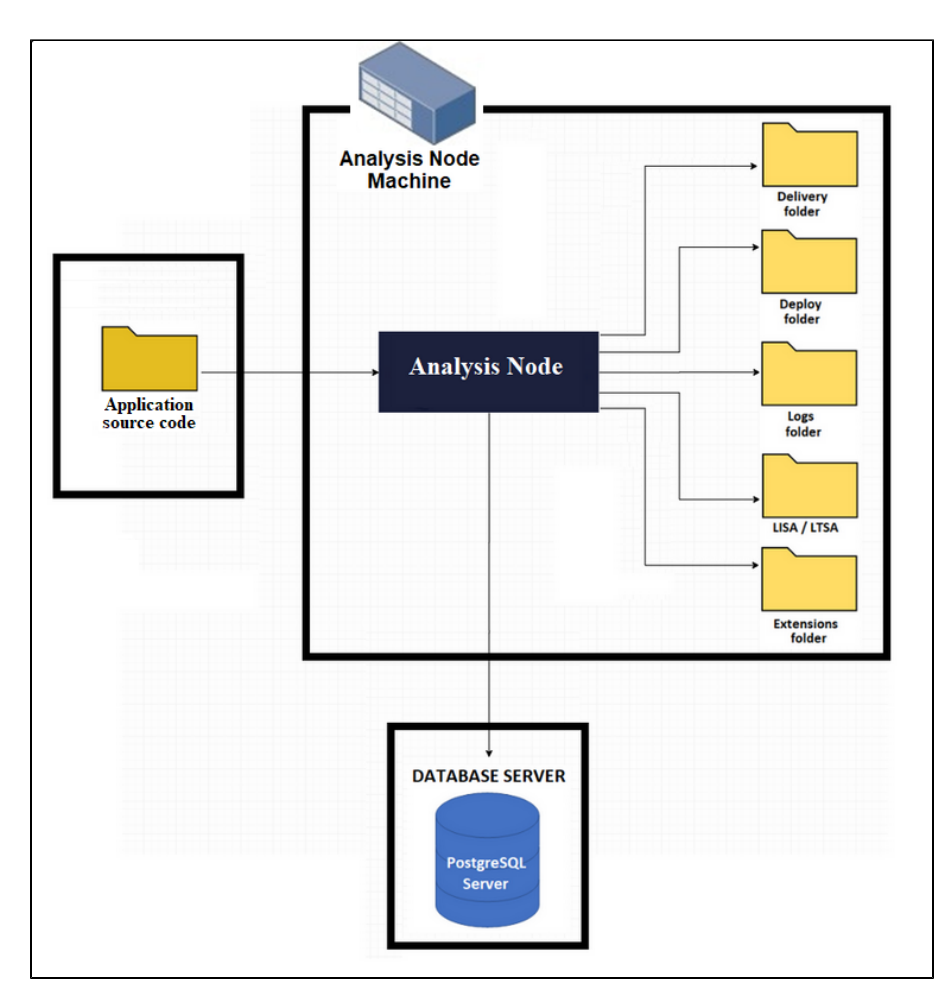

The limiting factor for this deployment is that all these folders **can grow very quickly during an analysis**, therefore, they can potentially overload the local disks on the server.

### <span id="page-4-0"></span>**Disk space recommendations**

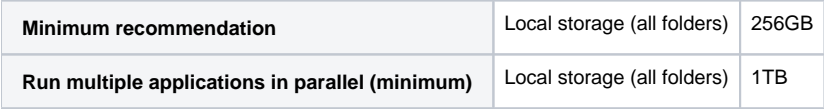

### <span id="page-4-1"></span>**Balance between storage and performance: medium performance / medium scalability**

The **Delivery** and the **Logs** folders are located on a shared network drive. Other folders are located on the local server - i.e. the AIP Node:

Click to enlarge

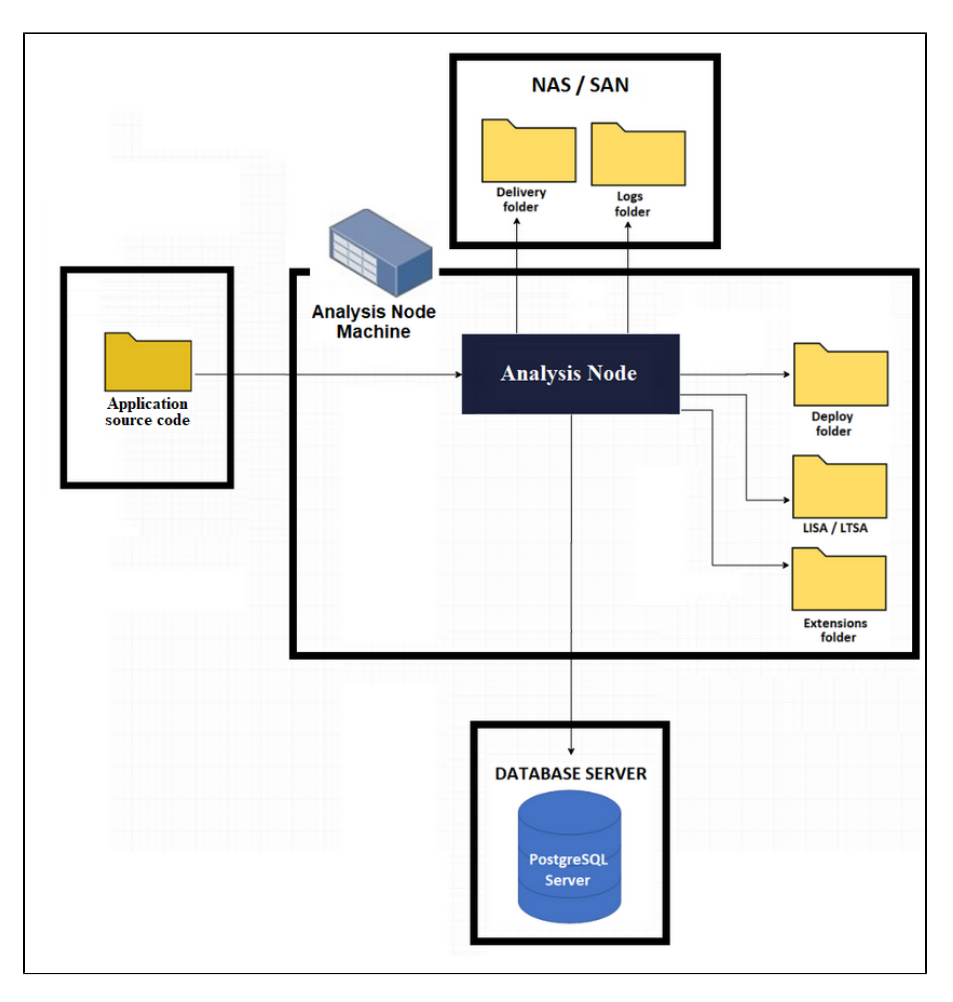

The aim of using a shared network folder for the **Delivery** and **Logs** folders is to accommodate the potentially large amount of storage that is required. The size of these two folders can grow very quickly during an analysis (in particular the Delivery folder which stores multiple versions of a given Application's source code).

This configuration reduces the risk of overloading the local server's disk space, however, performance during analysis will be slightly reduced since the log file is located on a shared network drive, and an analyzer will require slightly more time to write to it during an analysis.

#### <span id="page-5-0"></span>**Disk space recommendations**

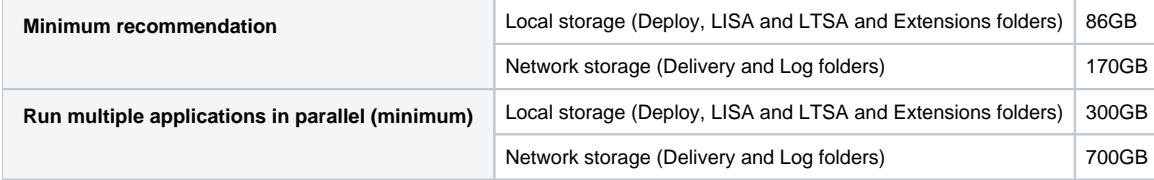

### <span id="page-5-1"></span>**Network distribution: lower performance / better scalability**

All the storage folders are located on a shared network drive:

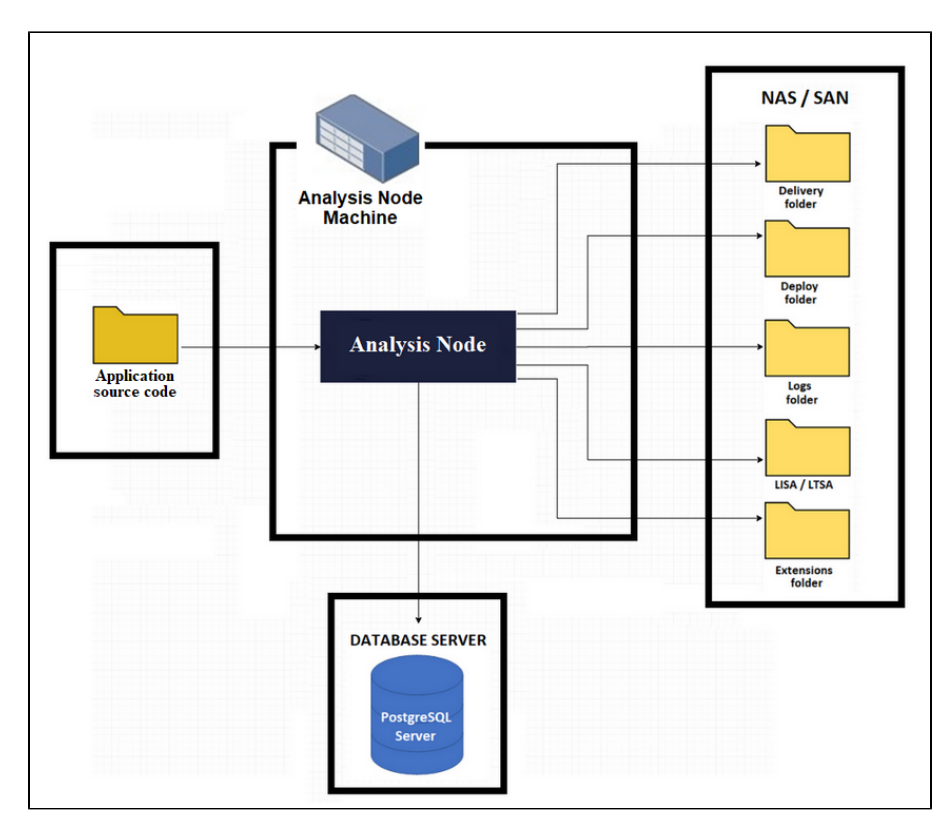

This configuration will never overload the local disk space, however, performance during analysis is slower compared to the first deployment scenario for the following reasons:

- 1. The time required to load the source code in to memory from a network drive is inevitably longer.
- 2. Slower log file updates
- 3. Temporary files will be generated more slowly.

#### <span id="page-6-0"></span>**Disk space recommendations**

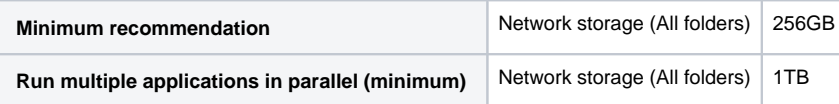

Note that to analyze .NET applications with assemblies stored in a remote network location, you will need to alter the machine configuration by O proceeding as described in the [.NET Analyzer](https://doc.castsoftware.com/display/TECHNOS/.NET+Analyzer+-+1.2) in the section **Prerequisites**.

## <span id="page-6-1"></span>RAM considerations for AIP Console (front-end) and AIP Nodes

See **[Configuring RAM for AIP Console front-end and AIP Nodes](https://doc.castsoftware.com/display/AIPCONSOLE/Configuring+RAM+for+AIP+Console+front-end+and+AIP+Nodes)** for more information.

# <span id="page-6-2"></span>Windows Services user account considerations - Microsoft Windows only

Both the AIP Console front-end and the AIP Node back-ends are run as Windows Services on the relevant Windows machine. CAST highly recommends that the **Local System** account is **not used** to run these Windows Service. This is particularly true if:

- you need to use a **proxy service** to access specific resources such as CAST Extend (see **[Complete start-up wizard](https://doc.castsoftware.com/display/AIPCONSOLE/Complete+start-up+wizard)** or **[Administration Center](https://doc.castsoftware.com/display/AIPCONSOLE/Administration+Center+-+Settings+-+Proxy)  [- Settings - Proxy](https://doc.castsoftware.com/display/AIPCONSOLE/Administration+Center+-+Settings+-+Proxy)**)
- you are using **shared network resources** to store data such as Delivery and Deploy items (see **[Configure AIP Node storage folder locations](https://doc.castsoftware.com/display/AIPCONSOLE/Configure+AIP+Node+storage+folder+locations+-+optional)  [optional](https://doc.castsoftware.com/display/AIPCONSOLE/Configure+AIP+Node+storage+folder+locations+-+optional)**)

In both these situations, the user running the Windows Service will be used to access the proxy/shared network resources.

Instead, CAST recommends using the login credentials that match the log in used to install AIP Console/AIP Node/AIP Core/set system proxy settings etc. - for example, this could be a specific "**service account**" that is created specifically for installing and running AIP Console/AIP Nodes/AIP Core/setting system proxy settings. This service account would also therefore have access to the shared network resources and would be able to use the system proxy settings.

## <span id="page-7-0"></span>Proxy considerations

If your organization requires the use of a proxy, please take the following into account:

#### **Extension Downloader limitation**

At the current time, the **[Extension Downloader](https://doc.castsoftware.com/display/EXTEND/CAST+Extension+Downloader)** (a tool present on each AIP Node which is used by AIP Console to download extensions) cannot be configured to obey a **manual proxy configuration** defined in AIP Console. Instead, if your organization uses a proxy, CAST recommends that:

- you define the required proxy configuration at **system level** (i.e. operating system level) on **all AIP Nodes**
- define a **manual proxy configuration** using the settings described below this ensures that everything else will connect through the proxy

#### **Windows Services**

AIP Console and the AIP Nodes packages are configured to run through Windows Services, therefore it is important to ensure that the user login configured to run the Windows Services has permission to access any proxy that you define. If the user running the Windows Services cannot access the proxy, then AIP Console/AIP Nodes will not be able to access the required resources. See the sections regarding the configuration of the Windows Services in:

- **[AIP Console package front-end installation](https://doc.castsoftware.com/display/AIPCONSOLE/AIP+Console+package+-+front-end+installation)**
- **[AIP Node package back-end installation](https://doc.castsoftware.com/display/AIPCONSOLE/AIP+Node+package+-+back-end+installation)**

## <span id="page-7-1"></span>Which deployment architecture should you use?

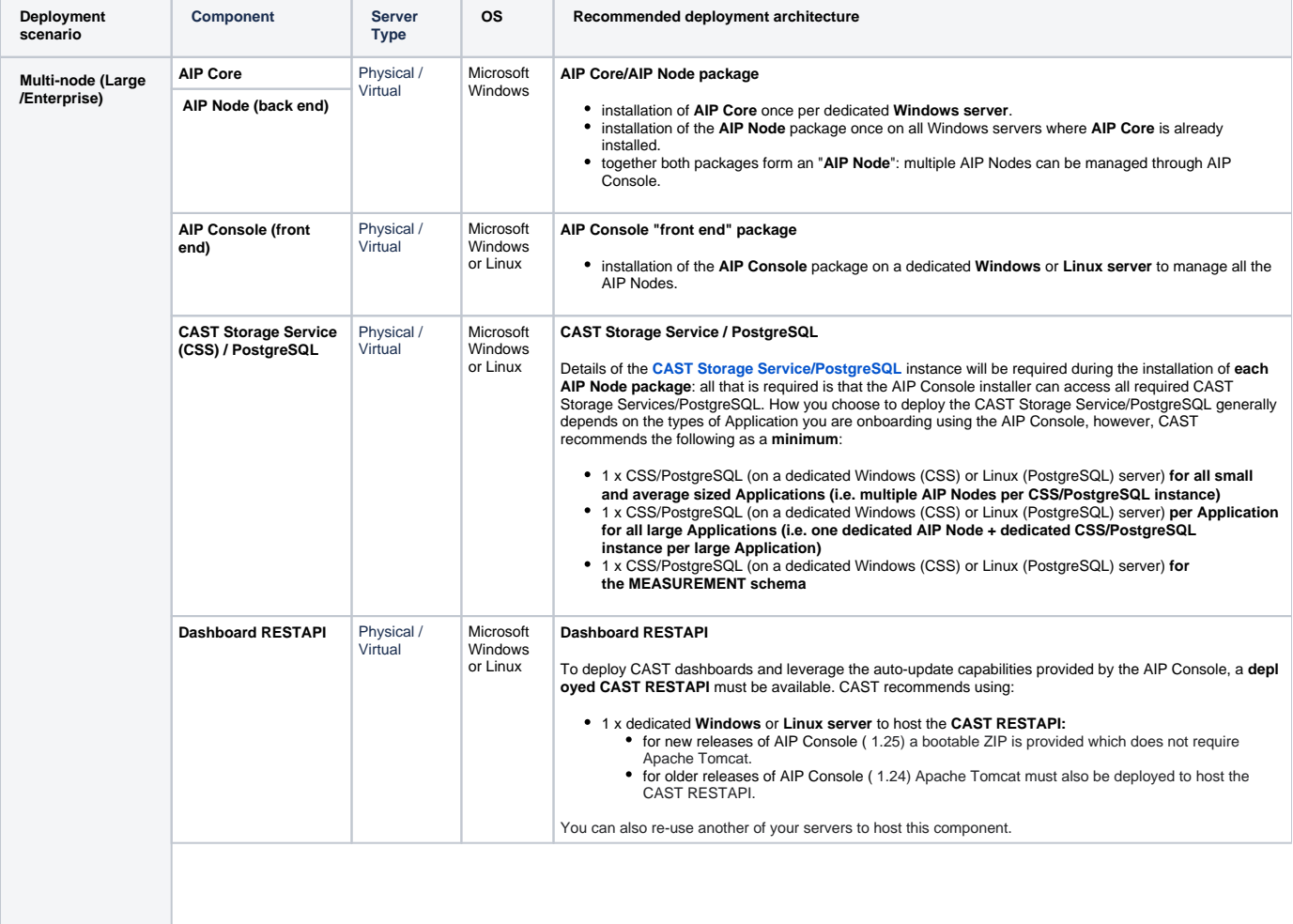

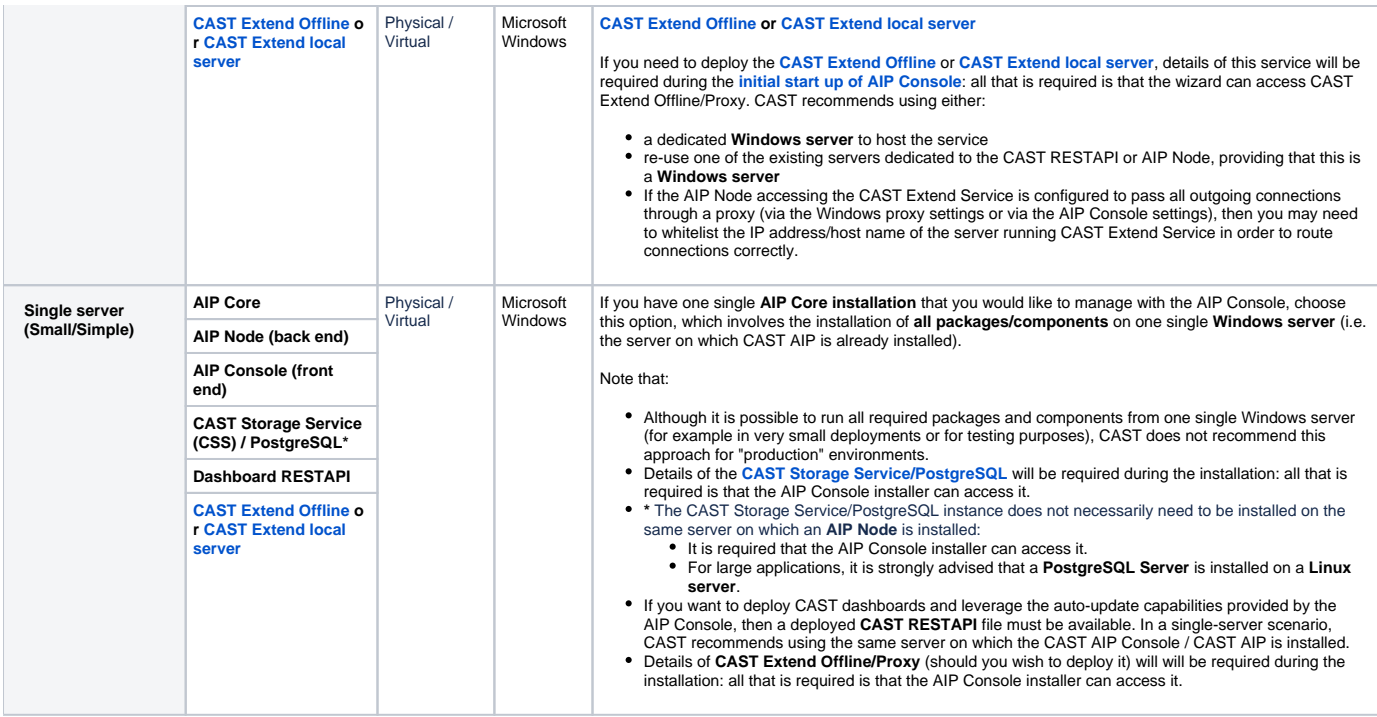

# <span id="page-8-0"></span>Type of Applications being onboarded

The **method** and **hardware** chosen to deploy CAST components and packages depends on the **type of the Application(s)** you intend to onboard with AIP Console. Various factors related to the Application(s) you are analyzing must be considered:

- Number of lines of code (LOC) in the Application (in general, CAST considers an Application with **over 3 million lines of code** to be "large", however, this figure is **not set in stone** and smaller Applications may require dedicated resources).
- Number of objects after analysis
- Number of violations after analysis
- Technologies used
- Number of users accessing results

When onboarding "large" applications you should carefully consider how you deploy the required components and packages - particular attention should be paid to:

- **AIP Core/AIP Node**  dedicate one server for each large Application or if this is not possible, run analyses/snapshots of one single large application one at a time
- **CAST Storage Service / PostgreSQL** dedicate one server and CAST Storage Service/PostgreSQL instance for each large Application use Linux/PostgreSQL to improve performance

# <span id="page-8-1"></span>What about when transitioning from legacy CAST Management Studio to AIP Console?

If you are an **existing CAST customer** already using "legacy" CAST Management Studio and you are planning a transition to AIP Console to **onboard ne w Applications**, then you can reuse your existing deployments of:

- **AIP Core** already installed install the **AIP Node package** on each to enable it for use with AIP Console
- **CAST Storage Service/PostgreSQL** declare this server(s) when installing the AIP Node package(s)
- **CAST Dashboards** with regard to dashboards, the choice is yours:
	- there are advantages of using **existing deployed dashboards** no new installation/configuration required, can be fully customized as required (customization not currently possible with dashboards embedded in the AIP Console package)
	- there are advantages of using **dashboards embedded in the AIP Console package** seamless login from with Console credentials, fully embedded in the Console process

For those wishing to transition existing Applications to AIP Console, a **[specific process is in place](https://doc.castsoftware.com/display/AIPCONSOLE/Import+an+Application+managed+with+CAST+Management+Studio+into+AIP+Console)**, but you can re-use your existing deployments as above.